*(Kopfzeile beginnt bei 1,25 cm vom Seitenrand, ungerade Seiten Thema rechtsbündig) Thema*

# **Auswahl und Einbindung von SAS-Analyst in das "Lehrprojekt Biometrie" an der Universität Ulm**

PD Dr. Rainer Muche Kerstin Seefried Kerstin Radlinger Martina Wildt Simone Weihrather-Heerlein Abt. Biometrie u. Med. Dokumentation Universität Ulm Schwabstraße 13 89070 Ulm rainer.muche@uni-ulm.de

#### **Zusammenfassung**

Ausgehend von der Notwendigkeit einer Veränderung der Lehre nach neuer ÄAppO wird in dem Lehrprojekt Biometrie die Lehre in dem Fach näher herangebracht an die "neuen Medien" und gleichzeitig versucht, die Motivation bei den Studierenden zu erhöhen. Dabei wird durch den Einsatz eines computergestützten Lehrsystems dem heutigen Lernen näher gekommen. Eine nachvollziehbare Nachhaltigkeit des Erlernten und demnach eine Motivationssteigerung soll das Erlernen eines Statistiksoftwareprogrammes (hier SAS-Analyst) erbringen. Eine Einbindung in ein komplexeres medizinisches Beispiel soll ebenfalls diese Motivationssteigerung bewirken. Das Projekt wurde im Sommersemester 2005 zum ersten mal umgesetzt. In diesem Beitrag sollen schwerpunktmäßig die Auswahl und Einsatzmöglichkeiten von SAS-Analyst in diesem Lehrprojekt im Vordergrund stehen.

**Schlüsselworte:** Biometrie, Lehre, E-Learning, SAS-Analyst

# **Ausgangssituation und Ziele des Projekts**

Die neue Approbationsordnung für Ärzte führte zu einer Umstrukturierung des Studiengangs der Humanmedizin. Mit dem Aspekt, fächerübergreifendes Denken zu fördern wurden so genannte Querschnittsfächer eingeführt. Zusammen mit der *Epidemiologie* und der *Medizin-Informatik* gehört die *Medizinische Biometrie* jetzt zum Querschnittsfach 1. Um den bis dahin abgehaltenen Kurs Biometrie diesen neuen Gegebenheiten anzupassen, ist eine Überarbeitung und eine Umstrukturierung sinnvoll. Ein wichtiger Faktor bei Überlegungen zur Überarbeitung und Veränderung der Lehre im Fach Biometrie ist die fehlende Motivation der Studierenden, sich den Lehrinhalten zu nähern. Im 5. Semester (1. Klinisches Semester) ist den Studierenden die Notwendigkeit des Stoffes für ihr weiteres Studium, Dissertation und Beruf nicht klar, sie wollen nach der Vorklinik im Wesentlichen klinisch tätig sein. Dazu kommt, dass durch die Anzahl der Studierenden (etwa 250 Studenten) und die fehlende technische Ausstattung bisher "nur" Übungen für statistische Auswertungen mit dem Taschenrechner anhand sehr kleiner Fallbeispiele möglich sind. Die Studenten wissen

aber, dass Sie später, falls überhaupt, mit Computerprogrammen Auswertungen anzufertigen haben und so darauf nicht vorbereitet werden. Die kleinen Beispiele können auch nicht medizin- und/oder forschungsrelevant sein, so dass ein Mehrwert im Sinne neuer Kenntnisse in der Medizin nicht möglich ist.

Ein wesentlicher Faktor für die Möglichkeit von Veränderungen in der Lehre des Faches sind die steigenden Ansprüche und Kenntnisse der Studierenden. Dazu gehören ganz wesentlich Lehrmethoden und -materialien, die zu den "neuen Medien" gezählt werden. Dieser Ansatz soll hier auch in der Biometrielehre durch die Bereitstellung und Nutzung eines E-Learningsystems unterstützt werden.

Um den Praxisbezug im Kurs Biometrie in diesem Querschnittsfach zu stärken und eine Nachhaltigkeit für das weitere Studium zu erwirken soll im Lehrprojekt "Biometrie" der Unterricht anhand einer Statistiksoftware gelehrt werden. Dadurch werden die Studenten in die Lage versetzt, eigene Forschungsarbeiten wie eine Dissertation mit den erworbenen Kenntnissen durchführen zu können. Zusätzlich soll eine Motivationssteigerung durch die semesterbegleitende durchgehende Nutzung eines forschungsrelevanten aktuellen Datensatzes erreicht werden. Nicht zuletzt soll die Verschiebung des Kurses in das 7. Semester eine Verbesserung bzgl. der Einschätzung der Notwendigkeit des Kurses bringen.

# **Umsetzungskonzeption und Stand des Projekts**

Viele Aspekte der unter 1.1 beschriebenen Umsetzungsziele sind von uns in den letzten Jahren unabhängig von der Veränderung der Lehre im Fach Biometrie bearbeitet worden (z.B. Erstellung eines internetbasierten Thematischen Verzeichnisses für das Fach [1] und Publikation eines Lehrbuches für die Handhabung einer Statistiksoftware [3]). Dazu kam dann zu Beginn des Projektes eine umfangreiche Recherche bzgl. der einzusetzenden Systeme und Lehrmaterialien [6]. Inzwischen ist der Stand des Projektes dokumentiert und veröffentlicht worden [4]. Folgendermaßen kann man den Stand zusammenfassen:

## • **E-Learning System (JUMBO)**

Von Kollegen der Universität Münster steht das Lehr- und Lernsystem JUMBO frei im Netz. Es sind dort neben erläuternden Texten mehr als 60 animierte Applikationen und Aufgaben für viele Inhalte der Medizinstatistik zu finden [2]. Das System deckt fast den gesamten Vorlesungsplan des Kurses Biometrie ab, besitzt eine übersichtliche Benutzeroberfläche und ein zusätzliches Glossar (s. Abbildung 1).

## • **Statistiksoftware (SAS-Analyst)**

Die jahrelange Erfahrung mit Einführungskursen in das Statistiksystem SAS-Analyst kommt dem Lehrprojekt zugute. Neben didaktisch aufbereiteten Lehreinheiten existiert ein umfangreiches Lehrbuch [3], was hier eingesetzt werden kann. SAS-Analyst besitzt eine vereinfachte benutzerfreundliche, mausund menügesteuerte Oberfläche, so dass ein Einstieg auch für unerfahrene Nutzer möglich ist. SAS-Analyst ist auf den PC-Pools der Universität Ulm installiert und kann zu günstigen Konditionen über eine Landeslizenz bezogen werden.

**2** (Die Seitenzahl beginnt bei 1,25 cm vom Seitenrand, gerade Seiten Linksbündig)

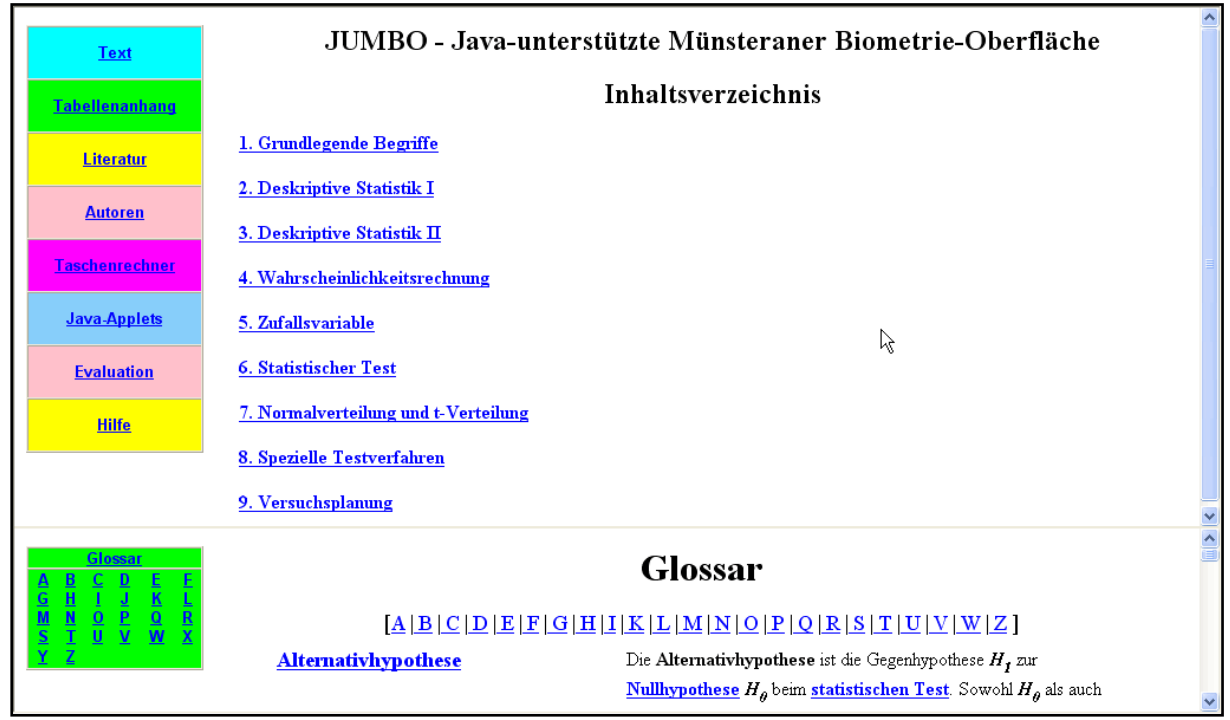

Abb. 1: Inhaltsübersicht des Lehr- und Lernsystems JUMBO [2]

• **Relevanter Datensatz (Diabetes bei adipösen Kindern und Jugendlichen)** 

Bei dem medizinisch relevanten Datensatz handelt es sich um Daten aus einem Forschungsprojekt der Universitätskinderklinik Ulm [5] aus einer Beobachtungsstudie in der Kinderklinik Hochried in Murnau. Adipositas und Diabetes mellitus sind Volkskrankheiten, mit denen sich alle Medizinstudenten befassen sollten, im Zusammenhang mit Kindern wird eventuell auch ein zusätzlicher emotionaler Bezug zum Thema hergestellt. Der Originaldatensatz wurde für den Einsatz im Lehrprojekt reduziert (219 von 520 Beobachtungen, 82 von 211 Variablen), ist in der Größe ausreichend, um die Vorzüge einer computergestützten Analyse aufzuzeigen. Die Studenten haben eine Verpflichtungserklärung zu unterschreiben, dass sie die Daten nicht weitergeben und nur für den Kurs nutzen werden.

#### • **Lehrmaterialien**

Für den Kurs mussten umfangreiche neue Lehrmaterialien erstellt werden. Für jede Übungsstunde sind jeweils ein Dozentenhandbuch, ein Powerpoint-Vortrag (Input) des Stoffes, Übungsaufgaben und Musterlösungen entstanden. Darüber hinaus bekommen die Studierenden eine CD mit den Daten, relevanten Veröffentlichungen, und zusätzlichen Informationen zur Begleitung im Kurs sowie ein Exemplar des SAS-Analyst-Lehrbuches.

#### • **Internetauftritt**

Zur Informationsweitergabe und zur übersichtlichen Darstellung des Kurses und der Spezifika sowie des Downloads relevanter Kursmaterialien wie z.B. der Musterlösungen (mit Passwort) wurde ein zweigeteilter Internet-Auftritt ins Internet gestellt. Die allgemeinen Angaben zum Kurs, Hintergrundinformationen und die Anmeldung sind auf den Fakultätsseiten der Medizin in Ulm unter dem

Punkt *E-Learning / Veranstaltungen / Biometrie* realisiert, semesterspezifische Seiten sind unter der Homepage der Abteilung Biometrie abgelegt und verlinkt worden.

• **Evaluation** 

Selbstverständlich muss ein neues Lehrkonzept evaluiert werden. Vorbereitet ist eine begleitende ergebnisorientierte Evaluation anhand zweier Fragebögen (Anfang / Ende des Semesters) und der Punktergebnisse aus zwei Prüfungen. Die erste Evaluation erbrachte naturgemäß nur orientierende Ergebnisse da die Teilnahme an dem Kurs nicht randomisiert wurde und die Fallzahl noch zu klein ist.

# **Auswahl der Statistiksoftware**

Nachdem mit JUMBO ein E-Learning-System für den theoretischen Teil des Unterrichts gefunden wurde, ging es im nächsten Schritt darum, eine geeignete Statistiksoftware auszuwählen, die den praktischen Teil, also die Übungen am PC, abdeckt. Im Internet finden sich unzählige Informationen über Statistikprogramme. Diese Fülle an Informationen erschwert die Auswahl eines geeigneten Programms. Daher ist es sinnvoll, die Statistiksoftware zu unterscheiden. Im Wesentlichen gibt es drei Bereiche:

- **Kommerzielle, allgemeine Software**: Sie besitzt eine große Bandbreite an angebotener Methodik.
- **Spezialsoftware**: Neben der herkömmlichen Statistik gibt es zusätzlich spezielle Statistikmodule.
- **Shareware/Public Domain Pakete**: Dies sind meist kleine Softwarepakete, die entweder kostenfrei oder sehr kostengünstig erhältlich sind.

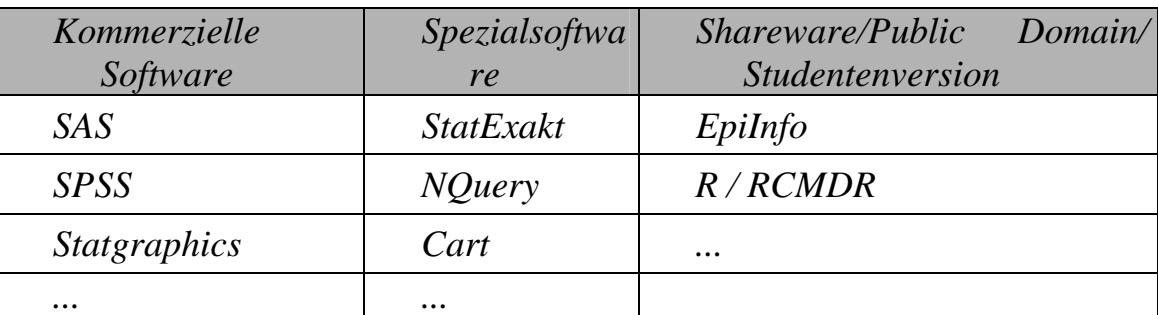

Tab. 1: Beispielhafte Auflistung von Statistiksoftware

#### **Auswahlkriterien**

Es wurden für die Auswahl der Statistiksoftware Kriterien festgelegt, die die Auswahl eines geeigneten Programms erleichtern. Diese werden nachfolgend aufgelistet.

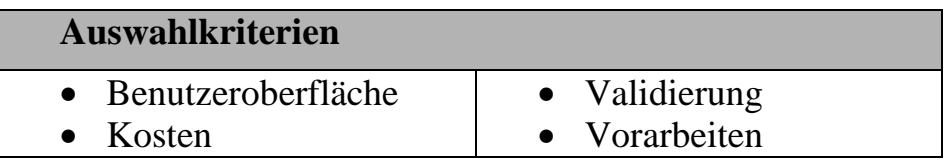

**4** (Die Seitenzahl beginnt bei 1,25 cm vom Seitenrand, gerade Seiten Linksbündig)

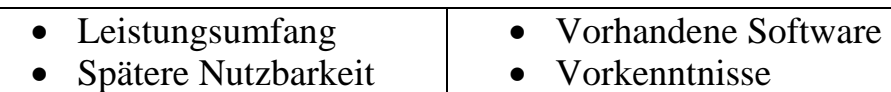

Tab. 2: Auswahlkriterien für die Statistiksoftware

- **Benutzeroberfläche:** Die Benutzeroberfläche sollte eine einfache und übersichtliche Struktur aufweisen, um wenig Einarbeitungszeit für die Software aufwenden zu müssen.
- **Kosten:** Die zur Verfügung stehenden Mittel sind begrenzt. Daher sollten sich die Ausgaben bei der Anschaffung der Statistiksoftware gering halten. Das Produkt sollte möglichst kostenfrei sein.
- **Leistungsumfang:** Die Statistiksoftware sollte eine Vielzahl statistischer Methoden anbieten, um eine realitätsnahe Auswertung möglich zu machen.
- **Spätere Nutzung:** Die Statistiksoftware muss so gewählt werden, dass eine spätere Nutzung nicht auszuschließen ist. So müssen sich die Nutzer nicht nochmals in eine für sie neue, allgemein gebräuchliche Statistiksoftware einarbeiten. So könnte die Motivation der StudentInnen im *Lehrprojekt "Biometrie* gefördert werden, da der Umgang mit einer Statistiksoftware Vorteile verspricht.
- **Validierung:** Validierung bedeutet, dass die von der Software zur Verfügung gestellten Funktionen richtige und schlüssige Ergebnisse liefern, ohne dies nochmals überprüfen zu müssen.
- **Vorarbeiten:** Die Vorarbeiten sind die Kenntnisse und Publikationen, die in der Abteilung BUMD vorhanden sind und als zusätzliches Hilfsmittel für das Lehrprojekt "Biometrie" herangezogen werden können.
- **Vorhandene Software:** Aufgrund der Finanzlage, einerseits der StudentInnen, andererseits der Universität selbst, wäre es sinnvoll eine Statistiksoftware auszuwählen, die sich bereits auf dem Computerpool der Universität befindet.
- **Vorkenntnisse:** Ein weiterer wichtiger Aspekt sind die Vorkenntnisse, die die StudentInnen mit in das Lehrprojekt bringen. Es ist davon auszugehen, dass MS Office Produkte wie Word oder Excel bekannt sind und deren Handhabung klar ist. Bei der Oberfläche der statistischen Software wäre es deshalb von großem Vorteil, wenn eine Orientierung an den vertrauten Programmen erfolgte, damit diese für die StudentInnen keine zusätzliche Hürde und erhöhte Einarbeitungszeit bedeutet.

## **Vor- und Nachteile**

In diesem Teilabschnitt werden die oben aufgeführten Kriterien auf ihre Vor- und Nachteile hin untersucht, um eine Liste der Statistiksoftwareprodukte aufstellen zu können, die für die engere Auswahl in Frage kommen.

Die **Benutzeroberfläche** sollte maus- und menügesteuert sein, um den Lernaufwand für die StudentInnen möglichst gering zu halten und keine zusätzliche Barriere einzubauen. Dementsprechend wird Statistiksoftware eher ausgeschlossen, die eine komplett neue Oberfläche bietet.

Um die **Kosten** möglichst gering zu halten fallen Originalversionen kommerzieller Anbieter heraus. Shareware und Public Domain Produkte haben hingegen den Vorteil, dass sie preisgünstig oder auch kostenlos sind.

Für das *Lehrprojekt* "Biometrie" wird Spezialsoftware ausgeschlossen, da hierfür eine Software benötigt würde, die allgemeine statistische Methoden anbietet, um den StudentInnen einen gesamten **Leistungsumfang** bieten zu können.

Für eine mögliche **spätere Nutzung** der Software ist es wichtig, dass das Programm Langlebigkeit gewährleistet und nicht in relativ kurzer Zeit vom Markt genommen wird. Ein großer Nachteil von Shareware und PD-Produkten ist, dass deren Rechnungen und Dokumentationen oft unklar scheinen und es fraglich ist, ob diese **validiert** sind.

Die Abteilung besitzt viele **Vorarbeiten** im Bezug auf Statistiksoftware. Sie gibt Schulungen im Bereich SAS und SAS-Analyst und hat bereits ein Lehrbuch publiziert [3]. Des Weiteren sind Erfahrungen mit Statistiksoftware EpiInfo und WinStat vorhanden.

An der Universität Ulm wird außer SAS keine Statistiksoftware angeboten. SAS, über das Kommunikations- und Informationszentrum (KIZ) lizenziert, ist auf dem PC Pool für die MedizinstudentInnen installiert. Eine SAS-Lizenz für StudentInnen ist für 169  $\in$ erhältlich.

Bei den StudentInnen der Humanmedizin muss davon ausgegangen werden, dass diese keine **Vorkenntnisse** im Umgang mit einer Statistiksoftware besitzen, die Meisten allerdings die Handhabung von MS Office Produkten wie MS Excel mit einem mausund menügesteuerten System beherrschen. Somit wäre eine Statistiksoftware mit einer Windowsoberfläche, vorhandener Menüleiste und mit dementsprechender Funktionalität von Vorteil. In diesem Fall bietet sich WinStat an, ein Add-In für MS Excel, welches über die Excel-Oberfläche genutzt wird und somit den Vorkenntnissen der StudentInnen entgegenkommt. Auch die Public Domain Software R-Commander (RCMDR) eignet sich für den Einsatz im *Lehrprojekt* "Biometrie".

#### **Vorstellung**

Insgesamt fünf Programme kamen in die engere Wahl. Sie sollen nun auf ihre Eignung für den Einsatz im *Lehrprojekt "Biometrie"* hin untersucht werden.

#### **1. SAS-Analyst:**

SAS-Analyst besitzt eine vereinfachte benutzerfreundliche, maus- und menügesteuerte Oberfläche, die, ohne selbst zu programmieren, einen guten Einstieg in die Software SAS darstellt. Bei SAS handelt es sich um eine validierte Statistiksoftware, die weltweit Marktführer im Bereich Medizinstatistik ist. SAS-Analyst wird ohne zusätzliche Kosten mit SAS mitgeliefert. Die Jahresmiete von SAS selbst ist teuer, StudentInnen der Universität Ulm können jedoch über die Landeslizenz Baden-Württemberg eine Jahreslizenz für 169 € erwerben.

Der Umfang der statistischen Methoden deckt den Vorlesungsinhalt des *Lehrprojektes "Biometrie"* bei weitem ab. Die Abteilung bietet regelmäßig SAS-Analyst Kurse an der Universität Ulm an und besitzt ein breites Spektrum an Erfahrung im Umgang mit dieser Software. Zusätzlich wurde ein Lehrbuch zur Nutzung der Software in der

Medizinstatistik publiziert [3]. SAS-Analyst ist auch auf dem PC Pool für MedizinstudentInnen und steht so jederzeit zur Verfügung.

Zur Zeit wird SAS-Analyst nicht mehr weiter gepflegt, aber noch mitgeliefert. Ab Version SAS 9.1 wird das Nachfolgeprodukt SAS Enterprise Guide 3.0, welches zusätzliche Lizenzen benötigt, bei der Landeslizenz mitgeliefert. Falls ab einer späteren SAS-Version SAS-Analyst nicht mehr zur Verfügung steht, kann die nächsten Jahre allerdings noch mit der vorhandenen SAS-Analyst-Version gearbeitet werden, bevor die Lehrmaterialien überarbeitet werden müssen.

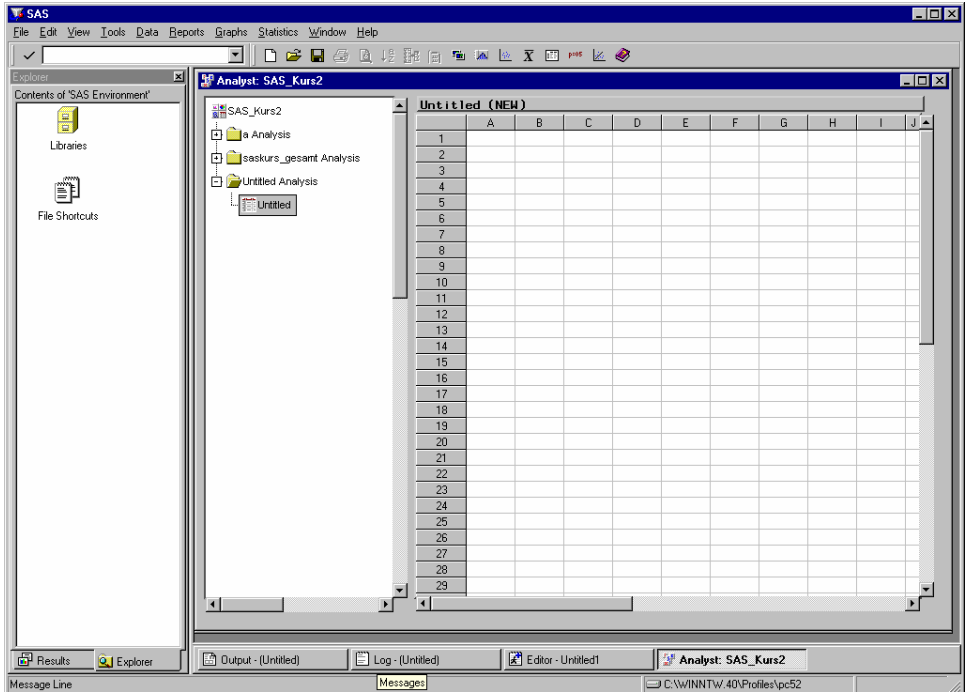

Abb. 2: Benutzeroberfläche von SAS-Analyst

## **2. SAS Enterprise Guide (Version 3.0):**

Beim SAS Enterprise Guide handelt es sich, wie bereits oben erwähnt, um den "Nachfolger" zu SAS Analyst. Die Oberfläche ist jedoch komplett anders strukturiert. Sie ist weiterhin maus- und menügesteuert, ist jedoch keine Weiterentwicklung von SAS-Analyst, sondern eine Neuentwicklung. Die Version 3.0 merzt einige Kritikpunkte der Vorgängerversion aus, schafft es jedoch in der Handhabung nicht unbedingt, SAS-Analyst zu übertreffen. Die Lizenz muss zusätzlich zum SAS Paket gekauft werden und wird für die StudentInnen der Universität Ulm mit € 169 (SAS + EG) veranschlagt. Inzwischen ist die Nutzung der Version 3.0 möglich, bei der eine Nutzung im *Lehrprojekt "Biometrie"* eigentlich nichts entgegensteht. Einzig das Fehlen einfacher Handbücher bzw. Sekundärliteratur erschweren den Einstieg.

Fazit zur Handhabung des Programms: "Einarbeitung erschwert durch unstimmige Literatur; dann aber einfache Bedienung des Programms; Standard-Auswertungen schnell erlernbar."

## **3. EpiInfo**

Die Oberfläche von EpiInfo ist anders als die üblichen MS Officeangepassten Nutzeroberflächen, deshalb zuerst gewöhnungsbedürftig. Ein wesentlicher Vorteil von EpiInfo ist das kostenlose Herunterladen dieser Software im Internet. Allerdings erhält man eine lange unhandliche Installationsanleitung, deren Umsetzung kompliziert scheint. Auch sind die statistischen Funktionen nicht komplett, so ist z.B. keine Berechnung des Spearman Korrelationskoeffizient möglich. Da es sich bei den Anbietern dieser Statistiksoftware, der WHO und dem CDC, um zwei wichtige Organisationen handelt, ist davon auszugehen, dass sich EpiInfo in der Zukunft länger auf dem Markt befindet. Ob EpiInfo validiert ist bleibt unklar.

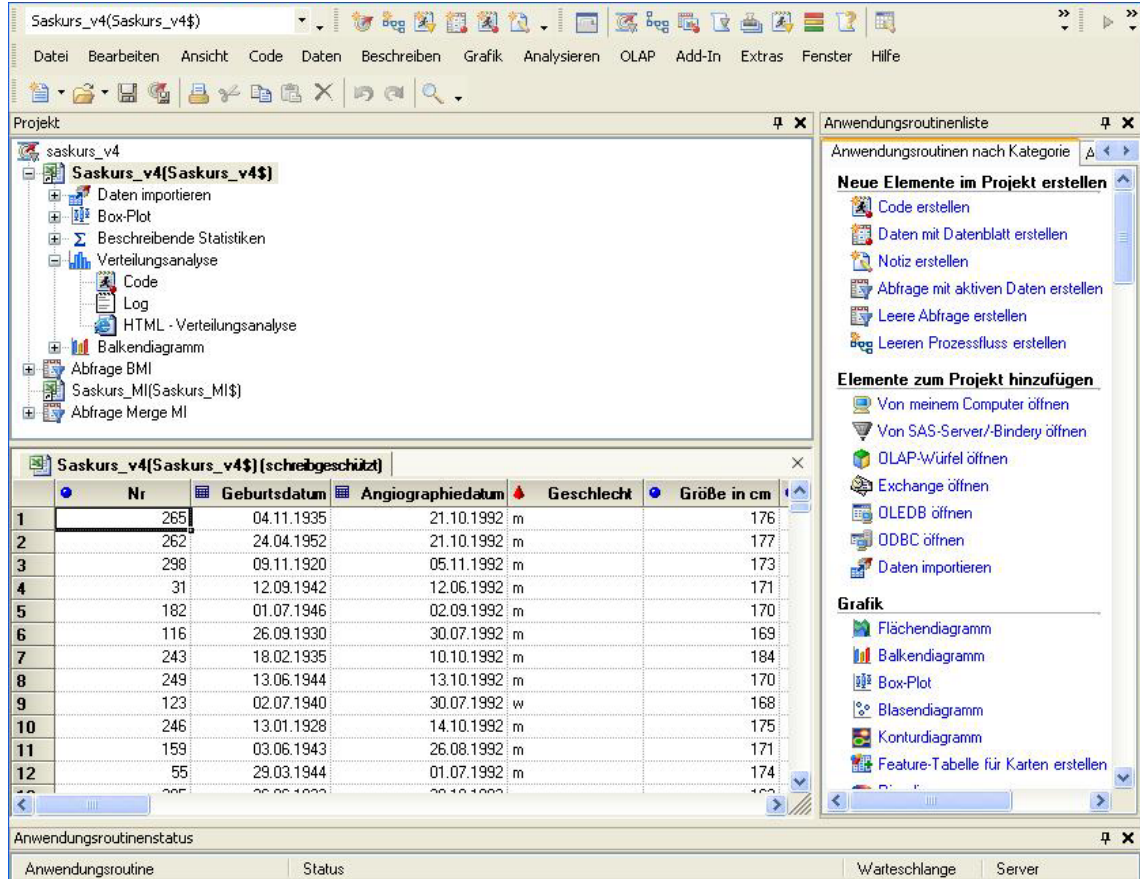

Abb. 3: Benutzeroberfläche von SAS Enterprise Guide

| <b>P</b> <sub>o</sub> Analysis<br>$ \Box$ $\times$ $\Box$         | <b>Analysis Output</b> |                               |                              |            |               |            |                         |             |
|-------------------------------------------------------------------|------------------------|-------------------------------|------------------------------|------------|---------------|------------|-------------------------|-------------|
| Exit                                                              | Previous               | Next                          | 24<br>Last<br><b>History</b> | £,<br>Open | 也<br>Bookmark | Ð<br>Print | Maximize                |             |
| Analysis Commands<br>$\overline{\phantom{a}}$                     |                        |                               |                              |            |               |            |                         | $\triangle$ |
| <b>Data</b>                                                       |                        | EpiInfo 2002                  |                              |            |               |            |                         |             |
| Read (Import)                                                     |                        |                               |                              |            |               |            |                         |             |
| Relate                                                            |                        |                               |                              |            |               |            |                         |             |
| Write (Export)                                                    |                        |                               |                              |            |               |            |                         |             |
| Merge                                                             |                        |                               |                              |            |               |            |                         |             |
| <b>P</b> Variables                                                |                        |                               |                              |            |               |            |                         |             |
| Define                                                            |                        |                               |                              |            |               |            |                         |             |
| Undefine                                                          |                        |                               |                              |            |               |            |                         |             |
| Assign                                                            |                        |                               |                              |            |               |            |                         |             |
| Recode                                                            |                        |                               |                              |            |               |            |                         |             |
| Display<br>Select/If                                              |                        |                               |                              |            |               |            |                         |             |
| Select                                                            |                        |                               |                              |            |               |            |                         |             |
| <b>Cancel Select</b>                                              |                        |                               |                              |            |               |            |                         |             |
| Ħ                                                                 |                        |                               |                              |            |               |            |                         |             |
| Sort                                                              |                        |                               |                              |            |               |            |                         |             |
| <b>Cancel Sort</b>                                                |                        |                               |                              |            |               |            |                         |             |
| Statistics                                                        |                        |                               |                              |            |               |            |                         |             |
| List                                                              |                        |                               |                              |            |               |            |                         |             |
| Frequencies                                                       |                        |                               |                              |            |               |            |                         |             |
| Tables                                                            |                        |                               |                              |            |               |            |                         |             |
| Match                                                             |                        |                               |                              |            |               |            |                         |             |
| Means                                                             |                        |                               |                              |            |               |            |                         |             |
| Graph                                                             |                        |                               |                              |            |               |            |                         |             |
| Map                                                               |                        |                               |                              |            |               |            |                         |             |
| Advanced Statistics                                               |                        | Program Editor - New Program  |                              |            |               |            |                         |             |
| <b>Linear Regression</b>                                          |                        |                               |                              |            |               |            |                         |             |
| <b>Logistic Regression</b>                                        |                        | File Edit View Fonts Run Help |                              |            |               |            |                         |             |
| Kaplan-Meier Survival                                             | New                    | Open                          | Save                         | Print      | Run           |            | <b>Run This Command</b> |             |
| <b>Cox Proportional Hazards</b>                                   |                        |                               |                              |            |               |            |                         |             |
| <b>Complex Sample Frequencies</b><br><b>Complex Sample Tables</b> |                        |                               |                              |            |               |            |                         |             |
| <b>Complex Sample Means</b>                                       |                        |                               |                              |            |               |            |                         |             |
| <b>Dutput</b>                                                     |                        |                               |                              |            |               |            |                         |             |
| Header                                                            |                        |                               |                              |            |               |            |                         |             |
| Type                                                              |                        |                               |                              |            |               |            |                         |             |
| <b>RouteOut</b>                                                   |                        |                               |                              |            |               |            |                         |             |
| $\sim$<br>--                                                      |                        |                               |                              |            |               |            |                         |             |
| Help                                                              |                        |                               |                              |            |               |            |                         |             |
|                                                                   | $\blacksquare$         |                               |                              |            |               |            |                         |             |
|                                                                   |                        |                               |                              |            |               |            |                         |             |

Abb. 4: Benutzeroberfläche von EpiInfo

Die Abteilung hat sich bereits ausführlich mit EpiInfo auseinandergesetzt und somit Vorkenntnisse in dessen Handhabung. Das Programm ist recht instabil und bringt bei fehlerhaften Eingaben schwerwiegende Systemfehlermeldungen. Genauso ist es sehr absturzgefährdet. Fazit: "Zu empfehlen für Tüftler und Bastler, Projekte mit deskriptiver Auswertung. Für komplexe Forschungsansätze zu geringer Leistungsumfang. Aber automatisierbar und kostenlos."

#### **4. WinStat:**

Bei WinStat handelt es sich um ein Statistikpaket, welches als MS Excel Add-In eine gewohnte Benutzeroberfläche bietet. Dies bedeutet, dass es bei Vorkenntnissen in MS Excel beim Erlernen von WinStat keiner umfangreichen Unterweisung bedarf. Die Dateneingabe erfolgt direkt in MS Excel und es ist kein Import aus einer externen Datei nötig. Die Anschaffungskosten belaufen sich auf € 89 pro Lizenz inklusive deutschem Handbuch. Die Bestellung erfolgt online.

Die Benutzerfreundlichkeit ist eingeschränkt, da WinStat ohne ausreichende Erklärungen im Hilfemodus angeboten wird. Der Leistungsumfang der statistischen Methoden ist nicht ausreichend, es fehlen u.a. logistische Regression und Cox-Regression. MS Excel selber sollte als Statistikpaket nicht genutzt werden, da die Funktionen untauglich und fehlerbehaftet sind.

WinStat ist gut geeignet für Personen mit Excel-Kenntnissen, um schnell Basisauswertungen, Grafiken und multivariate Analysen auszuführen. Die vorhandenen Regressionsanalysen sind aber nicht umfangreich genug.

| <b>X</b> Microsoft Excel - Mappe1<br>$-10x$                                                                                                    |   |   |   |   |  |   |   |  |  |  |  |  |
|----------------------------------------------------------------------------------------------------|---|---|---|---|--|---|---|--|--|--|--|--|
| [85] Datei Bearbeiten Ansicht Einfügen Format Extras Daten Fenster ?<br>$-10 \times$                                                                                                    |   |   |   |   |  |   |   |  |  |  |  |  |
| D # B & B \ & b & <   ∞ - ∞ -   & +   ∑ & # {  U @ +   100% F   2                                                                                                    |   |   |   |   |  |   |   |  |  |  |  |  |
| ■10 ■ F X U   三 三 三 国   59 % 00 % # #   日 → う → △ →<br>Arial                                                                                                    |   |   |   |   |  |   |   |  |  |  |  |  |
| Statistik - Grafik - Daten - Hilfe - A X A   1                                                                                                    |   |   |   |   |  |   |   |  |  |  |  |  |
| Grundlagen<br>Klassendefinition<br>P.                                                                                                    |   |   |   |   |  |   |   |  |  |  |  |  |
| Vergleiche 2 Gruppen                                                                                                    | E | F | G | H |  | J | K |  |  |  |  |  |
| Deskriptiv<br>Vergleiche N Gruppen<br>Häufigkeiten                                                                                                    |   |   |   |   |  |   |   |  |  |  |  |  |
| Mittelwerte<br>Korrelation                                                                                                    |   |   |   |   |  |   |   |  |  |  |  |  |
| Zufälligkeitstest<br>Regression                                                                                                    |   |   |   |   |  |   |   |  |  |  |  |  |
| Diskriminanzanalyse<br>Ausreißer                                                                                                    |   |   |   |   |  |   |   |  |  |  |  |  |
| Clusteranalyse<br>Test auf Normalverteilung                                                                                                    |   |   |   |   |  |   |   |  |  |  |  |  |
| Chi-Quadrat-Test<br>Eaktorenanalyse                                                                                                    |   |   |   |   |  |   |   |  |  |  |  |  |
| Survivalanalyse<br>Kreuztabelle                                                                                                    |   |   |   |   |  |   |   |  |  |  |  |  |
| Prozeßfähigkeit                                                                                                    |   |   |   |   |  |   |   |  |  |  |  |  |
| 12                                                                                                    |   |   |   |   |  |   |   |  |  |  |  |  |
| 13                                                                                                    |   |   |   |   |  |   |   |  |  |  |  |  |
| 14                                                                                                    |   |   |   |   |  |   |   |  |  |  |  |  |
| 15<br>16                                                                                                    |   |   |   |   |  |   |   |  |  |  |  |  |
| 17                                                                                                    |   |   |   |   |  |   |   |  |  |  |  |  |
| 18                                                                                                    |   |   |   |   |  |   |   |  |  |  |  |  |
| 19                                                                                                    |   |   |   |   |  |   |   |  |  |  |  |  |
| 20<br>$\overline{21}$                                                                                                    |   |   |   |   |  |   |   |  |  |  |  |  |
| 22                                                                                                    |   |   |   |   |  |   |   |  |  |  |  |  |
| $\overline{23}$                                                                                                    |   |   |   |   |  |   |   |  |  |  |  |  |
| $\frac{24}{25}$                                                                                                    |   |   |   |   |  |   |   |  |  |  |  |  |
| 26                                                                                                    |   |   |   |   |  |   |   |  |  |  |  |  |
| 27                                                                                                    |   |   |   |   |  |   |   |  |  |  |  |  |
| 28                                                                                                    |   |   |   |   |  |   |   |  |  |  |  |  |
| 29<br>30                                                                                                    |   |   |   |   |  |   |   |  |  |  |  |  |
| $\overline{31}$                                                                                                    |   |   |   |   |  |   |   |  |  |  |  |  |
| $\overline{32}$                                                                                                    |   |   |   |   |  |   |   |  |  |  |  |  |
| $\widehat{\mathsf{H}\left[\mathsf{A}\right]\blacktriangleright\mathsf{H}\setminus\mathsf{Tablelle1}\bigm/}$ Tabelle $2\not $ Tabelle $3\not $<br>чſ.<br>$\vert\vert\vert\vert$<br>$\overline{a}$<br>The Contract Contract Contract Con- |   |   |   |   |  |   |   |  |  |  |  |  |

Abb. 5: Benutzeroberfläche von WinStat

## **5. Rcmdr:**

Die Public Domain Software R-Commander ist ein Add-In für die freie Statistiksoftware R. RCMDR wird kostenfrei im Internet angeboten. Die Installation ist anfangs etwas schwierig. Das Programm selbst wird aus der R-Konsole heraus gestartet. Es bietet eine klare und leicht verständliche Benutzeroberfläche, die intuitiv benutzbar ist. Es gibt keine Beschränkung der Anzahl eingegebener Datensätze. Man kann Daten entweder per Hand direkt in eine Tabelle eingeben, oder aus einer Datei importieren. Es ist nicht möglich, Daten aus einer MS Excel-Datei zu importieren, daher müssen Dateien mit der Endung \*.xls zunächst in \*.csv-Dateien umgewandelt werden. Ein Import dieser Dateitypen ist problemlos möglich. Das Ergebnis grafischer Auswertungen, wie Histogramme etc. kann in verschiedenen Grafikformaten aber auch als PDF gespeichert werden.

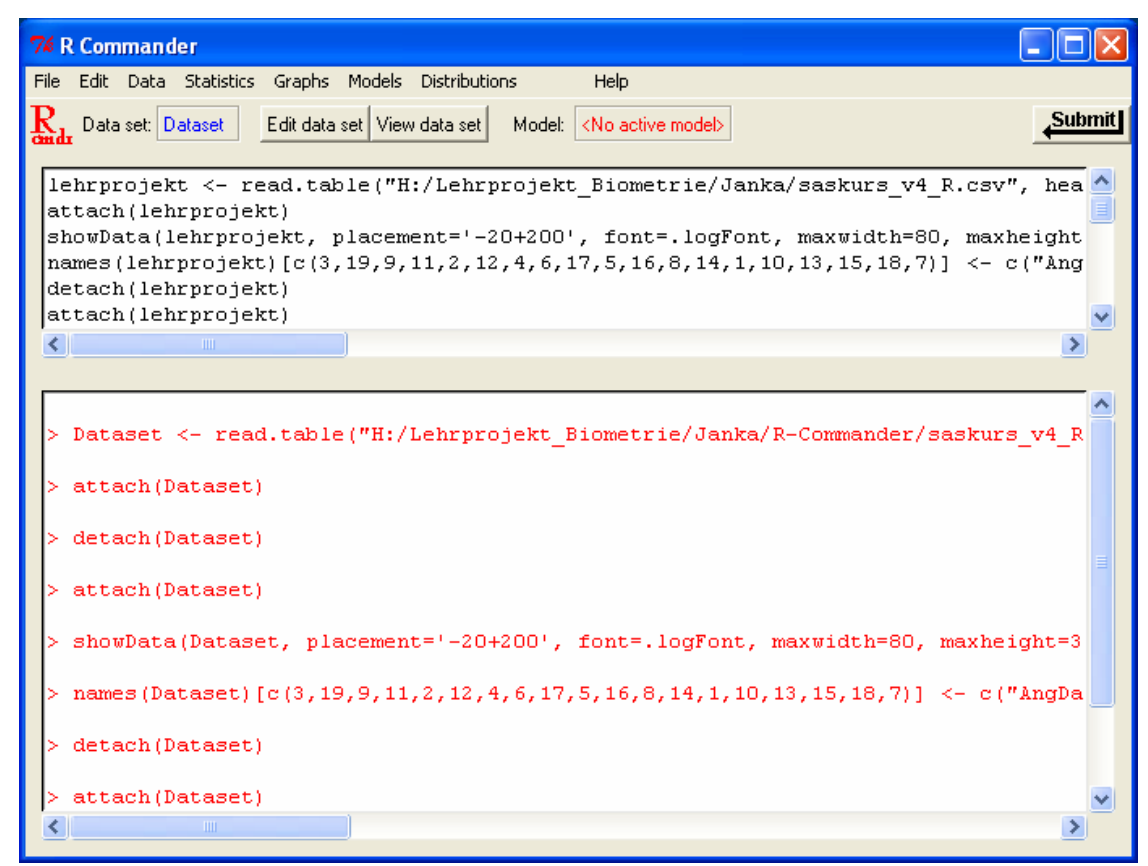

Abb. 6: Benutzeroberfläche von Rcmdr

Rcmdr bietet zahlreiche statistische Methoden an, hat jedoch nicht den gleichen Umfang wie R. So können Grafiken z.B. in ihrer Farbe nicht verändert werden, was über die R-Konsole durchaus möglich ist. Das Programm hängt manchmal. Zudem wechselt R oft unvorhergesehen zwischen den Fenstern. Alles in allem traten im Verlauf der Tests jedoch keine schwerwiegenden Abstürze oder Datenverlust auf.

Das Gesamturteil ist positiv, dennoch kommt Rcmdr für den Einsatz im *Lehrprojekt "Biometrie"* zur Zeit nicht in Frage. Die Erfahrungen in der Abteilung mit dieser Software sind zu gering. Zudem ist unklar, ob die Software validiert ist, auch wenn bisherige Auswertungen fehlerfrei schienen.

# **Zusammenfassung**

Insgesamt fünf Programme kamen in die engere Wahl. Sie sollen nun zusammenfassend auf ihre Eignung für den Einsatz im *Lehrprojekt* "Biometrie" hin untersucht werden.

Die nachfolgende Gegenüberstellung der Auswahlkriterien für die Statistiksoftware und die in Frage kommenden Systeme, bestätigt die Wahl, die für das Lehrprojekt getroffen wurde (s. Tab. 3).

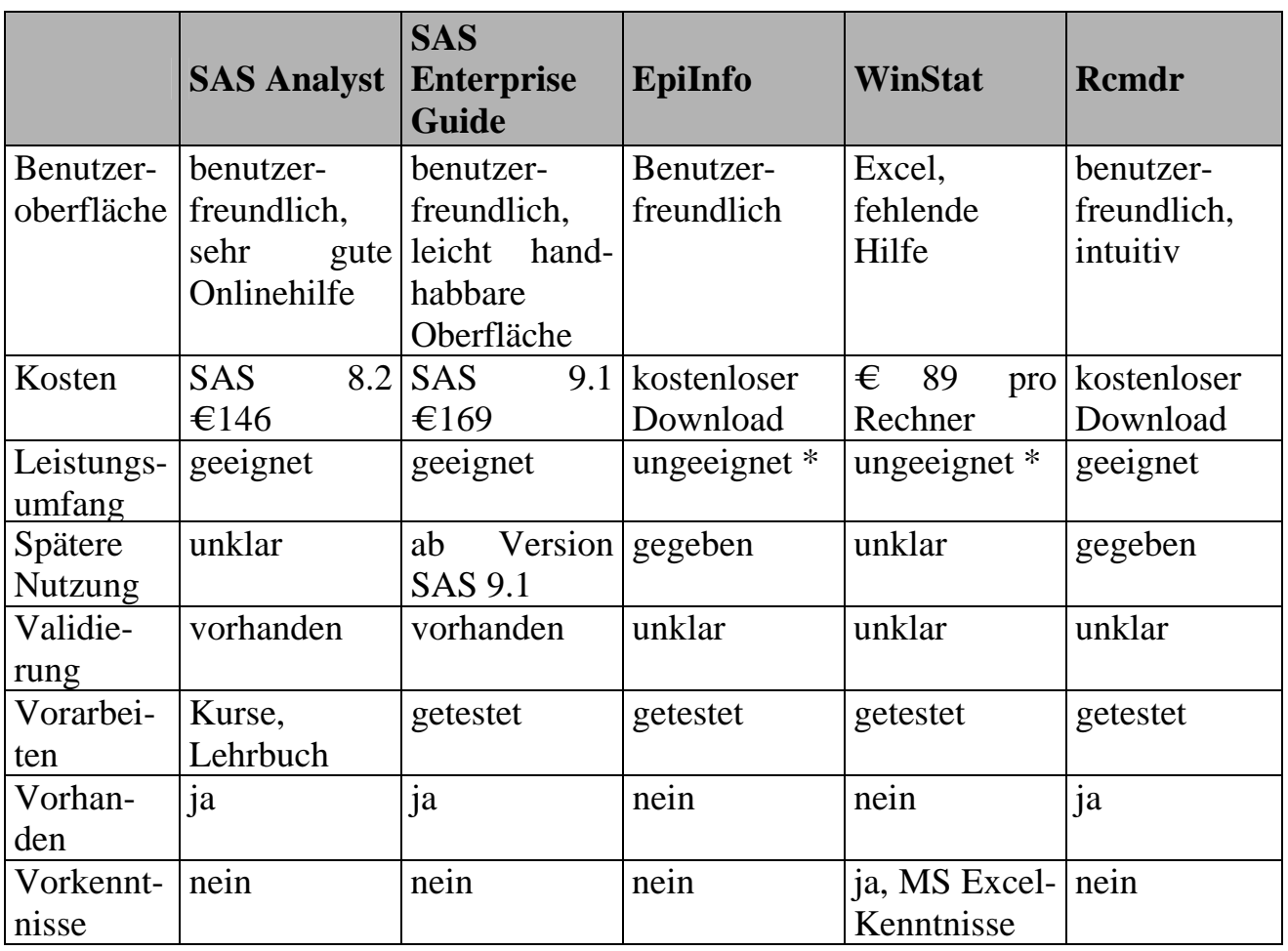

Tab. 3: Anforderungskriterien der Statistiksoftware an das Lehrprojekt (\* ausreichend für Lehrprojekt, aber nicht für spätere Nutzung)

EpiInfo ist wegen fehlender statistischer Methoden und der Instabilität zu vernachlässigen, WinStat wegen des fehlenden Leistungsumfangs und der anfallenden Kosten und Rcmdr wegen fehlender Erfahrungen. So bleibt SAS-Analyst mit seinem Nachfolger SAS Enterprise Guide als die hier am besten geeignete Statistiksoftware für das *Lehrprojekt* "Biometrie". Es wird, bis auf die geforderten Vorkenntnisse der StudentInnen und die anfallenden Kosten, allen Anforderungen gerecht. Das Kriterium der geforderten Vorkenntnisse kann durch eine einmalige Einführungsveranstaltung, die bereits mit der Handhabung des Programms erfahrene Dozenten abhalten, erfüllt werden. Auch das eventuelle Auslaufen des SAS-Analyst nach einigen Jahren stellt kein Problem dar, da die Möglichkeit besteht, das Lehrprojekt mit dem Nachfolger SAS Enterprise Guide zu füllen.

Somit wird mit SAS-Analyst im *Lehrprojekt* "Biometrie" eine professionelle (kommerzielle) Statistiksoftware eingesetzt, um realitätsnahe Übungen durchführen zu können und den StudentInnen den Umgang mit einer Software, die eine große Bandbreite an statistischen Methoden bietet, näher zu bringen.

## **Literaturverzeichnis**

**12** (Die Seitenzahl beginnt bei 1,25 cm vom Seitenrand, gerade Seiten Linksbündig)

*(Kopfzeile beginnt bei 1,25 cm vom Seitenrand, ungerade Seiten Thema rechtsbündig) Thema*

- [1] Bochev V.: *Entwicklung und Umsetzung eines internetbasierten thematischen Verzeichnisses für die Biometrie / Epidemiologie / Public Health*. Masterarbeit im Fach Public Health, Universität Ulm 2003. Verzeichnis online verfügbar unter: http://www.uni-ulm.de/uni/fak/medizin/biodok/viktor/index.htm [08.06.2005]
- [2] Heinecke A., Köpcke W.: *JUMBO Java unterstützte Münsteraner Biometrie-Oberfläche, Version 6.8*. Münster 2002. Online verfügbar unter: http://medweb.uni-muenster.de/institute/imib/lehre/skripte/biomathe/jumbo.html [08.06.2005]
- [3] Muche R., Habel A., Rohlmann F.: *Medizinische Statistik mit SAS-Analyst*. Springer Verlag, Berlin 2000
- [4] Muche R., Weirather-Heerlein S., Wildt M., Radlinger K., Seefried K., Jordan J.: *Dokumentation des Lehrprojektes "Biometrie" an der Universität Ulm*. Shaker Verlag, Aachen 2005
- [5] Wabitsch M, Hauner H., Hertrampf M., Muche R., et al.: *Type II diabetes mellitus and impaired glucose regulation in caucasian children and adolescents living in Germany*. In: International Journal of Obesity, 28 (2004), S. 307-313
- [6] Weirather-Heerlein S.: *Konzeption des Lehrprojektes "Biometrie" für StudentInnen der Humanmedizin an der Universität Ulm.* Diplomarbeit im Fach Medizinische Dokumentation und Informatik, Fachhochschule Ulm 2004